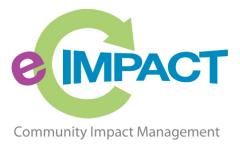

# 2020/2021

# **Agency Site Manual**

# United Way of Northern Arizona

1515 E. Cedar Ave. Ste. D-1 Flagstaff, AZ 86004

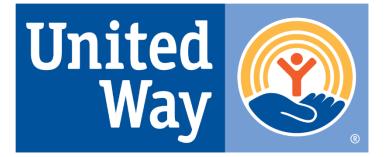

United Way of Northern Arizona For Support, please contact:

# Heidi Hanson-Sobek

Email: uwna@nazunitedway.org Phone: 928.773.9813

#### **Table of Contents**

| Accessing e-CImpact 2                                                                                                    |
|----------------------------------------------------------------------------------------------------|
| Agency Login 3                                                                                                    |
| Forgot Password 4                                                                                                    |
| Registering a New Agency5                                                                                                    |
| Common Navigation                                                                                                    |
| Agency Site Home Page 10                                                                                                    |
| Account Management                                                                                                    |
| Change Password 11                                                                                                    |
| User Profile11                                                                                                    |
| Signout12                                                                                                    |
| Agency Information 13                                                                                                    |
| Agency Profile13                                                                                                    |
| Agency address(es), phone number(s) and email address(es)                                                                                                    |
| Agency Contacts                                                                                                    |
| Updating Program Information                                                                                                    |
|                                                                                                    |
| Agency Email History                                                                                                    |
|                                                                                                    |
| Agency Email History                                                                                                    |
| Agency Email History                                                                                                    |
| Agency Email History                                                                                                    |
| Agency Email History    17      Resource Center    18      Accessing Resources    18      The Basics of your Applications / Grant Process    19                                                                                                    |
| Agency Email History       17         Resource Center.       18         Accessing Resources.       18         The Basics of your Applications / Grant Process       19         Accessing Application / Grant Process       19                                                                                                   |
| Agency Email History       17         Resource Center.       18         Accessing Resources.       18         The Basics of your Applications / Grant Process       19         Accessing Application / Grant Process       19         Form Status       20                                                                      |
| Agency Email History       17         Resource Center       18         Accessing Resources       18         The Basics of your Applications / Grant Process       19         Accessing Application / Grant Process       19         Form Status       20         Entering Information       21                                  |
| Agency Email History       17         Resource Center.       18         Accessing Resources.       18         The Basics of your Applications / Grant Process       19         Accessing Application / Grant Process       19         Form Status       20         Entering Information       21         Save Options.       21 |
| Agency Email History17Resource Center18Accessing Resources18The Basics of your Applications / Grant Process19Accessing Application / Grant Process19Form Status20Entering Information21Save Options21Switching Forms22                                                                                                    |
| Agency Email History17Resource Center18Accessing Resources18The Basics of your Applications / Grant Process19Accessing Application / Grant Process19Form Status20Entering Information21Save Options21Switching Forms22Attachments22                                                                                             |

#### Accessing e-CImpact

Requirements: All you need to access e-CImpact is a computer with an internet connection and current version of web browser (example: Internet Explorer, Firefox, Chrome, Safari)

Direct access to the agency site is: https://agency.e-cimpact.com/login.aspx?org=03010F

Please bookmark the address to easily access e-CImpact at your convenience. In the event you land on the generic agency login page that requests an Org Code, please enter **<u>03010F</u>** 

Please note that your specific site may differ slightly from example images depending on which features your United Way is using or potential site updates.

#### **Agency Login**

Now that you have accessed the Agency site, it is time to login.

#### For New Organizations:

Currently, the default agency username is the email address of the agency's primary contact.

The first time you login, the password will be *pwd123*. Once logged in you will be automatically prompted to change your password.

**For Others:** *if you do not know or remember your username and password, please use the 'Forgot Your Password?" link on the login page or contact Heidi Hanson-Sobek.* 

#### Step 1: Enter your username and password

**Step 2:** Click 'Sign In to our Secure Server' or use the enter key.

| <b>E IMPACT</b> <sup>M</sup> | Sign-In<br>Please sign in to your account.<br>User Name                                                                | Step 1: Enter<br>Username and<br>Password          |
|------------------------------|----------------------------------------------------------------------------------------------------|----------------------------------------------------|
| Community Impact Management  | Password                                                                                                    |                                                    |
| AGENCY SITE                  | Sign in to our Secure Server Forgot your password?                                                                     | Step 2: Click 'Sign<br>in to our Secure<br>Server' |
| New to e-CImpact?            | <b>Don't have an account?</b><br>Create an account to apply for available grants<br>Click here to create a new Account |                                                    |
| Secured by Inawre            | eabreeks                                                                                                    |                                                    |

#### **Forgot Password**

**Step 1:** Click 'Forgot your password?' on the agency login page.

| lease sign in to your account. |                                          |
|--------------------------------|------------------------------------------|
| User Name                      | Step 1: Click 'Forgot<br>your Password?' |
| Password                       |                                          |
| Sign in to our Secure Server   |                                          |

#### Step 2: Enter your username

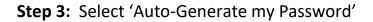

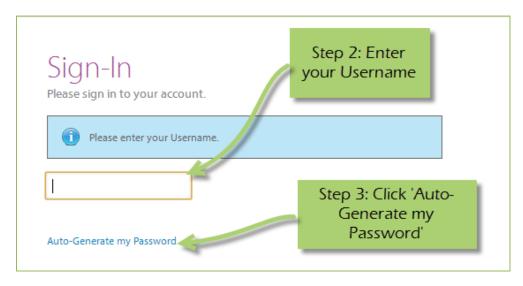

**Step 4:** Check your email, return to the login page and procede to login. If you do not see the email in your inbox, be sure to check the 'junk' folder. If the email is not in either, please contact Heidi Hanson-Sobek.

#### **Registering a New Agency**

Registration is required for all agency applications – one registration per agency – each agency may apply for more than one program.

Step 1: From the agency login page select 'Create new agency account'

| e IMPACT                    | Please sign in to your account.                                                  |                                              |
|-----------------------------|----------------------------------------------------------------------------------|----------------------------------------------|
| Community Impact Management | Password                                                                         |                                              |
| AGENCY SITE                 | Sign in to our Secure Server<br>Forgot your password?                            |                                              |
| New to e-Clmpact?           | <b>Don't have an account?</b><br>Create an account to apply for available grants | Step 1: Click her<br>create a new<br>account |
|                             | Click here to create a new Account                                               |                                              |

**Step 2:** Please read all directions carefully, and then click 'Next' to continue with your registration process.

| ase be ready to enter your agency's EIN, co<br>lification test to determine your agency's el |                                                                                                    |
|----------------------------------------------------------------------------------------------|----------------------------------------------------------------------------------------------------|
| Step 2: Read all<br>directions, then click<br>'Next'                                         | Next ->                                                                                             |
| y Impact Management<br>d by Seabrooks.                                                       |                                                                                                    |
| Ji<br>Y                                                                                      | ification test to determine your agency's e<br>Step 2: Read all<br>directions, then click<br>'Next' |

Please enter all required information regarding your agency. Then proceed to the next page.

\*EIN – the system will automatically validate your EIN, confirming you do <u>not</u> already have an e-CImpact account. The system will also automatically enter any information linked to the EIN entered.

| Diagonal de la companya de la companya de la company |                                                                                                    |
|----------------------------------------------------------------------------------------------------|----------------------------------------------------------------------------------------------------|
| Please enter your Agen<br>bottom of the page to                                                                                                    | cy information in the fields below, including the agency Primary Contact information then select 'Next' at the<br>continue.                                                         |
| Agency Account Info                                                                                                    | ormation                                                                                                    |
| EIN: *                                                                                                    |                                                                                                    |
| Agency Name:*                                                                                                    |                                                                                                    |
| Website URL:                                                                                                    |                                                                                                    |
| Account Informatio                                                                                                    | n                                                                                                    |
| Description:                                                                                                    |                                                                                                    |
|                                                                                                    |                                                                                                    |
|                                                                                                    |                                                                                                    |
|                                                                                                    | Limit up to 750 characters (0 used).                                                                                                    |
| Mission Statement:                                                                                                    |                                                                                                    |
|                                                                                                    |                                                                                                    |
|                                                                                                    |                                                                                                    |
|                                                                                                    |                                                                                                    |
|                                                                                                    | Limit up to 750 characters (0 used).                                                                                                    |
| Address                                                                                                    |                                                                                                    |
| Address Type:*                                                                                                    | Mañng v                                                                                                    |
| Address Line 1:*                                                                                                    |                                                                                                    |
| Address Line 2:                                                                                                    |                                                                                                    |
| City:*<br>State:*                                                                                                    | Hawaii                                                                                                    |
| Zip Code:*                                                                                                    |                                                                                                    |
|                                                                                                    |                                                                                                    |
| Email Address                                                                                                    |                                                                                                    |
| Email Address Type:*<br>Email Address:*                                                                                                    | Main                                                                                                    |
| mail Address:*                                                                                                    |                                                                                                    |
| Phone Number                                                                                                    |                                                                                                    |
| Phone Number Type:*                                                                                                    | Main                                                                                                    |
| Phone Number:*                                                                                                    |                                                                                                    |
| Primary Contact Inf                                                                                                    | ormation                                                                                                    |
| Contact Type:*                                                                                                    | Executive Director                                                                                                    |
| First Name:*                                                                                                    |                                                                                                    |
| .ast Name:*                                                                                                    |                                                                                                    |
| lob Title:                                                                                                    |                                                                                                    |
|                                                                                                    |                                                                                                    |
| Preferred Login                                                                                                    |                                                                                                    |
| Characters Plans                                                                                                    | rd to ensure that you have entered it correctly. Your Password must be between 6 and 15<br>anacter from 2 of the groups of alpha, numeric, or special characters. Your Password may |
| not contai                                                                                                    | name and                                                                                                    |
| Password                                                                                                    | sword you                                                                                                    |
| abcdefg                                                                                                    | create less)                                                                                                    |
| paşşwo<br>123456                                                                                                    | bers)                                                                                                    |
| abcdefgn (invalid, c                                                                                                    | ontains only letters)                                                                                                    |
| abc23 (invalid, less                                                                                                    | Step 3: Enter                                                                                                    |
| Preferred User Name:*                                                                                                    | required                                                                                                    |
| Password:*                                                                                                    | information, then                                                                                                    |
| Confirm Password:*                                                                                                    | click 'Next'                                                                                                    |
|                                                                                                    |                                                                                                    |
|                                                                                                    |                                                                                                    |

**Step 4:** Select a grant application you would like to apply for, and then continue to the next page.

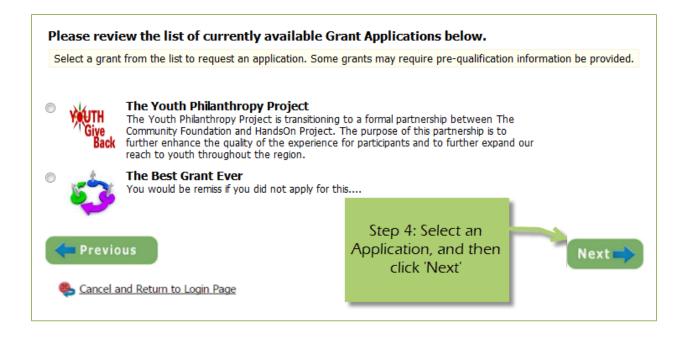

**Step 5:** Please answer all qualification questions, and proceed to the next page.

If your agency passes the initial qualification questions, you will then move on to confirm your registration. In the event your agency does <u>not</u> qualify, you will be provided information on who to contact should you have any questions.

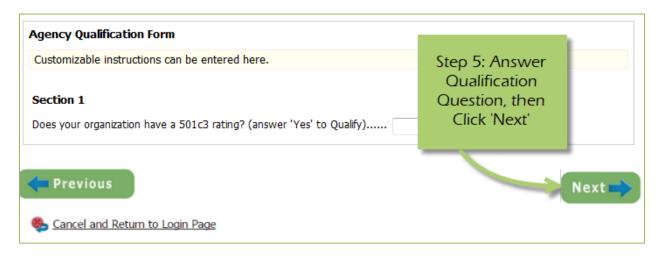

Step 6: Review all agency information entered, and then click 'Confirm Registration'

| EIN:                  | 567774568                                               |                                                                                                    |            |
|-----------------------|---------------------------------------------------------|----------------------------------------------------------------------------------------------------|------------|
| Agency Name:          | 123 Test Agency                                         |                                                                                                    |            |
| Additional Age        | ency Account Information Summary                        |                                                                                                    |            |
| Description:          |                                                         |                                                                                                    |            |
| Accredited:           | C Yes C No                                              |                                                                                                    |            |
| Mission<br>Statement: |                                                         |                                                                                                    |            |
| Agency Inform         | ation Summary                                           |                                                                                                    |            |
| Address:              | 123 Main Street<br>City, Illinois<br>45654<br>(Mailing) |                                                                                                    |            |
| Email Address:        | info@email.com (Main)                                   |                                                                                                    |            |
| Phone Number:         | (555) 666-3333 (Fax)                                    |                                                                                                    |            |
| Primary Conta         | ct Information Summary                                  | Step 6: Review your                                                                                     |            |
| Contact Name:         | me me (Executive Director)                              | agencies                                                                                                |            |
|                       |                                                         | information, then                                                                                       | -          |
| Preferred Logi        | n                                                       | 'Complete                                                                                               |            |
| Username:             | 123agency                                               | Registration'                                                                                           |            |
| Password:             | ale ale ale ale ale ale ale ale ale ale                 |                                                                                                    |            |
| Request Sumn          | nary                                                    |                                                                                                    |            |
| The Youth Phil        | anthropy Project                                        |                                                                                                    |            |
| Project. The pur      |                                                         | nal partnership between The Con munity Foundatic<br>hance the quality of the experience for participant |            |
|                       |                                                         |                                                                                                    |            |
|                       |                                                         | Complete Regis                                                                                          | stration ⇒ |
|                       |                                                         |                                                                                                    |            |

Once your registration is completed you will be able to print your confirmation page. You will also receive a confirmation email.

## **Common Navigation**

The navigation links in e-CImpact are consistent throughout the site.

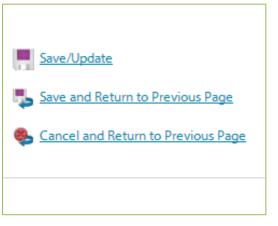

**Save/Update:** Refreshes the page while saving any changes made to your data.

**Save and Return to Previous Page:** Returns you to the page last visited while saving any changes made to your data.

**Cancel and Return to Previous Page:** Will return you to the previous page and will <u>NOT</u> save any changes made to your data.

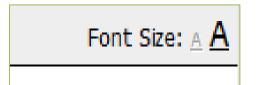

**Changing the Font Size:** Located in the upper right-hand corner of the agency site, click the large 'A' to increase the font size. Click the smaller 'A' to decrease the font size.

Fields marked with an \* are required fields.

#### Agency Site Home Page

From the home page you will be able to access all parts of the agency site. There are four basic sections:

- 1. Account Management
- 2. Agency Information
- 3. News, Events, and Calendars
- 4. Applications and Resource Center

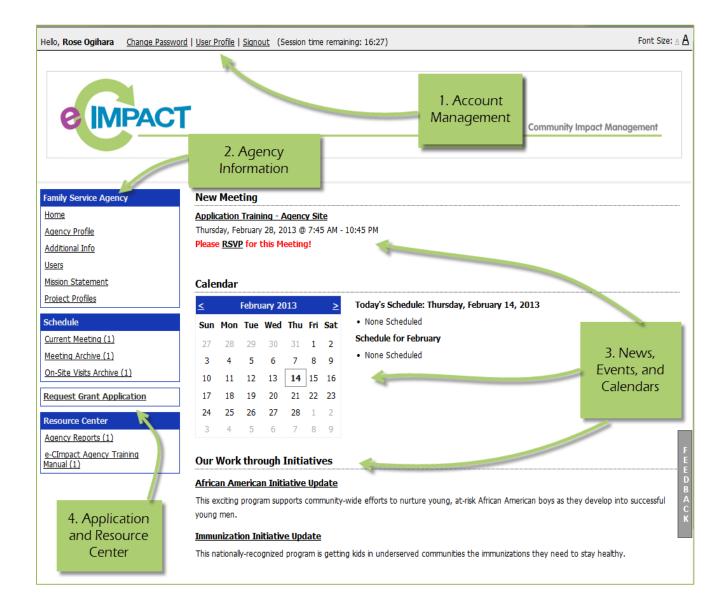

# Account Management

Change Password | User Profile | Signout (Session time remaining: 17:44)

#### **Change Password**

Step 1: To change your password, select 'Change Password'

Step 2: Enter the old password

Step 3: Then enter the new password two times.

#### **Password Rules:**

- Must be between 6 and 15 characters.
- Must contain at least 1 character from 2 of the groups of alpha, numeric, or special characters.
- Characters <u>NOT</u> accepted are: ", % or any white-space.

#### **User Profile**

The User Profile area is where you are able to add, edit, or delete any of your information including: primary contact, basic information, email addresses, phone numbers, and mailing addresses. Users may also choose to be 'Included in all Emails'.

**Primary Contact**: There can only be one primary contact per agency. This can be set by selecting the check box 'Primary?'. The primary contact is automatically included in all emails and cannot be deactivated unless a new primary contact is selected.

Active: Make sure your account is 'Active'. Once a user is deactivated you will need to contact Heidi Hanson-Sobek to reactivate the user account.

| Contacts                |                                                                                                    |  |
|-------------------------|----------------------------------------------------------------------------------------------------|--|
| i Fields marked         | with an * are required fields.                                                                            |  |
| Type:*                  | <ul> <li>Primary?</li> <li>Include in all Emails?</li> <li>Active?</li> <li>Executive Director</li> </ul> |  |
| Prefix:<br>First Name:* | Alexis                                                                                                    |  |
| Middle Initial:         |                                                                                                    |  |
| Last Name:*             | Johnson                                                                                                   |  |
| Suffix:                 |                                                                                                    |  |
| Company:                |                                                                                                    |  |
| Job Title:              |                                                                                                    |  |
|                         |                                                                                                    |  |
| Save/Update             |                                                                                                    |  |
| Save and Return         | to Previous Page                                                                                          |  |
| Sancel and Return       | n to Previous Page                                                                                        |  |

Enter any necessary information, and then click 'Save/Update'.

# Signout

Users should 'Signout' of e-CImpact to ensure the security of their data. Once signed out of e-CImpact, press the 'X' in the upper right hand corner of your browser to close the window.

#### **Agency Information**

The Agency Information section is where account information, contacts, statements (mission / vision / agency) and program information is housed. From this section you will be able to update your address(es), or contact information.

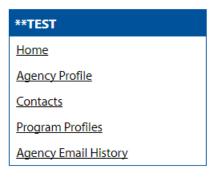

#### **Agency Profile**

The profile page is where all agency specific information is housed and can be updated. This includes the basic information – agency name, EIN, staff contact, primary contact, website, etc.

| Agency Name:*     | 123 Test Agency                   |  |
|-------------------|-----------------------------------|--|
| EIN:              | 567774568                         |  |
|                   | Format.'##########' or '######### |  |
| Accreditation By: |                                   |  |
| Website:          |                                   |  |
| Staff Liaison:    |                                   |  |
| Primary Contact:  | Alexis Johnson 💌                  |  |
| Description:      |                                   |  |
|                   |                                   |  |
|                   |                                   |  |
|                   |                                   |  |
|                   |                                   |  |
|                   |                                   |  |

# Agency address(es), phone number(s) and email address(es)

You may also add, edit or delete, address, phone numbers and email addresses. Agencies are able to have multiple records for each section.

| Туре          | Address                                 | Primary? | Active? | Actions     |
|---------------|-----------------------------------------|----------|---------|-------------|
| Mailing       | 123 Main Street, City, IL 45654, U.S.A. | Yes      | Yes     | Edit Delete |
| Add New Add   | ress                                    |          |         |             |
| one Numbers   |                                         |          |         |             |
| Туре          | Phone Number                            | Primary? | Active? | Actions     |
| Fax           | (555) 666-3333                          | Yes      | Yes     | Edit Delete |
| Add New Pho   | ne Number                               |          |         |             |
| ail Addresses |                                         |          |         |             |
| Туре          | Email Address                           | Primary? | Active? | Actions     |
| Main          | info@email.com                          | Yes      | Yes     | Edit Delete |

#### **Agency Contacts**

| Confidential? |  |
|---------------|--|
|               |  |

When adding a new record, or updating existing records, be sure to select 'Active' appropriately.

Primary?
Active?

'Primary' can only be selected for one record.

To view all agency contacts – click 'Contacts' from the agency information section on the homepage.

| 123 Test Agency        |
|------------------------|
| <u>Home</u>            |
| Agency Profile         |
| Additional Information |
| Contacts               |
| Statements             |
| Program Profiles       |

From this area you will be able to see anyone who is currently listed as a contact at your agency, as well as add, edit, deactivate or delete an agency contact.

| Contacts       |      |                                      |  |         |          |                                              |         |  |  |
|----------------|------|--------------------------------------|--|---------|----------|----------------------------------------------|---------|--|--|
| Name           |      | Contacts Type                        |  | Company | Primary? | Login                                        | Actions |  |  |
| Alexis Johnson | Exec | Click here to<br>Add New<br>contacts |  |         | Yes      | Click here to<br>'Edit' existing<br>contacts | Edit    |  |  |

The agency contact profile page is similar to the user profile and contains the same information.

- Name and preference
- Email addresses
- Phone Numbers
- Addresses

**<u>Request a Login:</u>** Once a new contact has been created, you are able to request a login for this user.

# Step 1: Click 'Request a Login'

| Name           | Contacts Type      | Company | Primary?                   | Login           | Actions     |
|----------------|--------------------|---------|----------------------------|-----------------|-------------|
| Alexis Johnson | Executive Director |         | Yes                        | 123agency       | Edit        |
| Rose Ogihara   | Grant Writer       |         |                            | Request a Login | Edit Delete |
| Add New        |                    | S       | Step 1: Request<br>a Login |                 |             |

# Step 2: Enter username and password.

\*A contacts email address is commonly used as the username due to email addresses being unique.

| Request a Login A                                                     | Account for Rose Ogihara                                                                                                    |
|-----------------------------------------------------------------------|----------------------------------------------------------------------------------------------------|
| characters in lengt                                                   | and then retype the password to ensure that it has been entered correctly. Your new password must be between 6 and 15<br>h and contain at least 1 character from 2 of the groups of alpha, numeric, or special characters. Your Password may not<br>ng characters: ", %, or any white-space. |
| <ul> <li>pa\$\$word (valid, e</li> <li>1234567# (valid, e)</li> </ul> | contains letters and numbers)<br>contains letters and numbers)<br>contains letters and a special character)<br>, contains only letters)                                                                                                    |
| Contact Type:                                                         | Grant Writer                                                                                                    |
| Contact Name:                                                         | Rose Ogihara                                                                                                    |
| Username:*                                                            |                                                                                                    |
| Password:*                                                            | no value                                                                                                    |
| Confirm Password:*                                                    | no value                                                                                                    |
| Save/Update                                                           | <u>bus Page</u>                                                                                                    |

#### **Updating Program Information**

**Step 1:** To edit a program, go to the program profiles area.

**Step 2:** Select 'Edit' next to the desired program.

| Program Name                                                       | Primary Contact                                                 | Impact Area                     | Status              | Actions           |
|--------------------------------------------------------------------|-----------------------------------------------------------------|---------------------------------|---------------------|-------------------|
| 23 test program                                                    | Alexis Johnson                                                  |                                 | Active              | Edit              |
| These are customizable instruct<br>nother program, please click th | ions) The list above displays all programs tha<br>e link below. | at you have registered on e-CIn | npact. If you would | like to re gister |
| 👻 Click Here to Register a New Pr                                  | ogram                                                           | Step 2: S<br>'Edi               | Select<br>ť         |                   |

From here you will be able to update information needed.

#### **Agency Email History**

If enabled by your United Way, the agency email history feature will allow you to access any past emails sent through the e-CImpact system.

| **TEST               |
|----------------------|
| <u>Home</u>          |
| Agency Profile       |
| <u>Contacts</u>      |
| Program Profiles     |
| Agency Email History |

#### **Resource Center**

The agency resource center is where you will be able to find any documents you may need to reference from United Way of Northern Arizona. The resource center is located in the lower half of the left-hand navigation.

#### **Accessing Resources**

#### Step 1: Select desired resource item

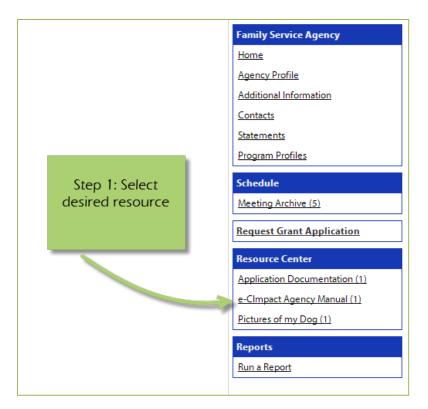

Step 2: Click on the attachment link to open

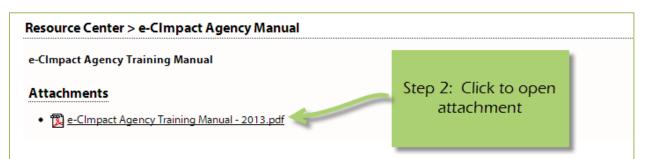

## **The Basics of your Applications / Grant Process**

#### **Accessing Application / Grant Process**

**Step 1**: Choose the application or grant process from the list located in the left hand navigation.

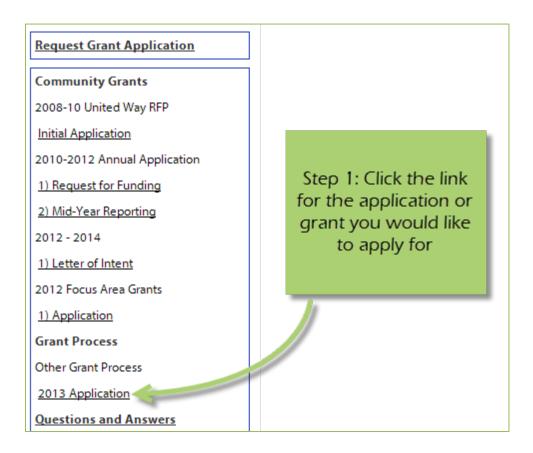

# **Form Status**

This page works much like a check list. You are able to easily see how much of your application you have submitted.

| Not Started                   | In Progress        |           | Read | y To Submit |     | Submitted  | $\supset$ |
|-------------------------------|--------------------|-----------|------|-------------|-----|------------|-----------|
| Item (* indicates Required It | em)                | Last Upda | ted  | Status      |     | Action     |           |
| Children's Home Foundatio     | n                  |           |      | Not Starte  | t   |            |           |
| Agency Information*           |                    |           |      | Not Started |     |            |           |
| Alternative Education Pro     |                    |           |      | Not Starte  | 1 I | ☑ Include? |           |
| Program Information*          | The top bar is the |           |      | Not Started |     |            |           |
| Demo Logic Model Navigation   | Application stat   | tus.      |      | Not Started |     |            |           |
| Program Budget*               | The Status column  | is for    |      | Not Started |     |            |           |
| Program Demographics*         | the individual fo  | rms.      | -    | Not Started |     |            |           |
| Copy of Program Logic Model   |                    |           |      | Not Started |     |            |           |
|                               |                    |           |      |             |     |            |           |

Not Started: When the application or form is in not started status, it means that no data has been entered yet.

**In Progress**: If you form is set to in progress, then the form has been started, and saved. The form has not been marked completed. The top bar will remain at 'In Progress' until all forms are marked completed.

**Ready to Submit**: Once all forms are marked completed, your top bar should move to 'Ready to Submit'. At this stage you should review any information entered, then move on to submit your application.

**Submitted**: When an application is in submitted status, you will no longer be able to make changes to the information on the forms. If you submit, and find you need to make an edit, you should contact Heidi Hanson-Sobek.

# **Entering Information**

To begin filling out your application click on the desired form:

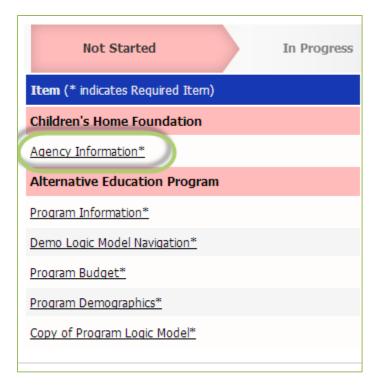

#### **Save Options**

After entering information on your forms, you have multiple save options.

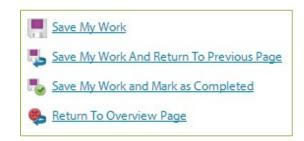

Save My Work / Save My Work and Return to Previous Page: These options are for when you need to save, or move on to something else, and are not finished entering information.

**Save My Work and Mark as Completed:** This option is for when you have entered and reviewed your information and are ready to turn it in.

#### **Switching Forms**

There are two ways to switch forms within an application:

**First:** When you are finished with one form, click on 'Save My Work and Return to Previous Page', and then select the next form.

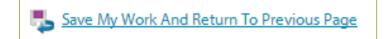

Second: You can use the 'Switch Forms' option, located in the upper right hand corner.

Step 1: Click 'Switch Forms' to view the list of available forms.

| ther Grant Process - 2013 Application        | Stop 1. Click                       |              |
|----------------------------------------------|-------------------------------------|--------------|
| hildren's Home Foundation                    | Step 1: Click<br>here to see a list | Switch Forms |
| tatus: Not Started                           | of other forms<br>available         |              |
| Agency Information                           |                                     | ſ            |
| Fields marked with an * are required fields. |                                     |              |

Step 2: Click on the form you would like to move to.

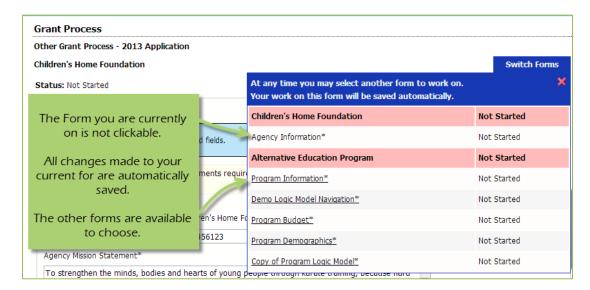

# Attachments

## **Uploading Attachments**

Excepted file types for uploading documents:

- Accepted file types: pdf, doc, docx, ppt, pptx, xls, xlsx, gif, jpg, jpeg, bmp, tif, rtf, and txt.
- Combined maximum file size is 8MB.

## Step 1: Open Supporting Documents

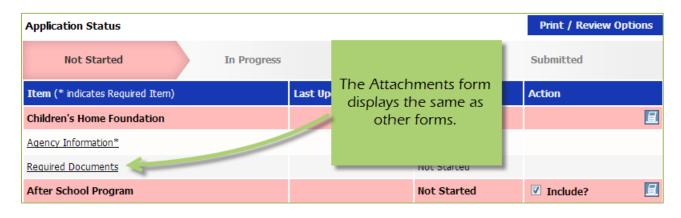

**Step 2**: Once you have confirmed your document meets the upload requirements, click 'Choose File'.

| Required Documents                                    |                            |          |                  |        |
|-------------------------------------------------------|----------------------------|----------|------------------|--------|
| Description                                           | File                       |          | Last<br>Modified | Action |
| 501c3*<br>Please upload your current 501c3. Thank you | Choose File No file chosen | Click he | re to            |        |
| Save/Upload Attachment(s)                             |                            | 'Choose  | e File'          |        |
| Seturn to Overview Page                               |                            |          |                  |        |

Step 3: Browse your computer, and select the desired document.

| How to Associate Agencies to the Invest                                               | 9/2013 8:18 AM                     | Microsoft Word D<br>Microsoft Word D<br>Microsoft Word D<br>Microsoft Word D<br>Microsoft Word D | 192 KB<br>151 KB<br>171 KB<br>112 KB<br>113 KB |  |  |  |  |  |
|---------------------------------------------------------------------------------------|------------------------------------|--------------------------------------------------------------------------------------------------|------------------------------------------------|--|--|--|--|--|
| How to Associate Programs to a Progra 5/<br>How to Print Export – Agency Form Pact 5/ | 21/2013 11:00 AM<br>9/2013 8:18 AM | Microsoft Word D<br>Microsoft Word D                                                             | 171 KB<br>112 KB                               |  |  |  |  |  |
| How to Print Export – Agency Form Pace 5/                                             | 9/2013 8:18 AM                     | Microsoft Word D                                                                                 | 112 KB                                         |  |  |  |  |  |
|                                                                                       |                                    |                                                                                                  |                                                |  |  |  |  |  |
| How to Print Export – Program Form Pac., 5/                                           | 9/2013 8:29 AM                     | Microsoft Word D                                                                                 | 113 KB                                         |  |  |  |  |  |
|                                                                                       |                                    |                                                                                                  |                                                |  |  |  |  |  |
| Select your file, then<br>click on 'open'                                             |                                    |                                                                                                  |                                                |  |  |  |  |  |
| me: How to Associate Programs to a Program Form S                                     | Set                                | All Files     Open                                                                               | ▼ Cancel                                       |  |  |  |  |  |

# Step 4: 'Save/Upload Attachment(s)'

| Required Documents                                    |             |                               |   |                  |        |  |  |  |
|-------------------------------------------------------|-------------|-------------------------------|---|------------------|--------|--|--|--|
| Description                                           |             | File                          |   | Last<br>Modified | Action |  |  |  |
| 501c3*<br>Please upload your current 501c3. Thank you | Choose File | Click here to<br>'Save/Upload |   |                  |        |  |  |  |
| Save/Upload Attachment(s)                             |             | Attachment'                   |   |                  |        |  |  |  |
| Seturn to Overview Page                               |             |                               | · |                  |        |  |  |  |

#### **Viewing Attachments**

**Step 1:** Click on the document name to download and open it.

|                                                                   |              | File                                        | Last Modified                | Action        |
|-------------------------------------------------------------------|--------------|---------------------------------------------|------------------------------|---------------|
| <sup>501c3</sup> Click on documen <sup>o</sup> lease to 'View' it | t<br>ank you | e-CImpact Agency Training Manual - 2013.pdf | Deja Vu<br>5/28/2013 2:44 PM | <u>Delete</u> |
| <u>Sa</u> r                                                       |              |                                             |                              |               |

# **Deleting Attachments**

In the event the wrong document was uploaded you may need to delete your attachment.

# Step 1: Open documents form

| Application Status               |             |         |                                              | Print / Review | Options |
|----------------------------------|-------------|---------|----------------------------------------------|----------------|---------|
| Not Started                      | In Progress |         |                                              | Submitted      |         |
| Item (* indicates Required Item) |             | Last Up | The Attachments form<br>displays the same as | Action         |         |
| Children's Home Foundation       |             | 1       | other forms.                                 |                |         |
| Agency Information*              |             |         |                                              |                |         |
| Required Documents               |             |         | NUC Started                                  |                |         |
| After School Program             |             |         | Not Started                                  | ✓ Include?     | E       |

Step 2: Select 'Delete' next to the desired document

| Description                                                | F                        |                                               | Last Modified                | Action |
|------------------------------------------------------------|--------------------------|-----------------------------------------------|------------------------------|--------|
| <b>01c3*</b><br>lease upload your current 501c3. Thank you | 🔀 e-CImpact Agency Train | Click here to<br>'Delete' your<br>attachement | Deja Vu<br>5/28/2013 2:44 PM | Delete |
| Save/Upload Attachment(s)                                  |                          |                                               |                              |        |

Step 3: Confirm you would like to delete this attachment

| The page at https://agency.e-cimpact.com says:   | ×    |
|--------------------------------------------------|------|
| Are you sure you want to delete this attachment? |      |
| OK Car                                           | ncel |

You are now able to upload the correct attachment.

#### **Submitting Application**

# Mark Forms 'Complete / Ready to Submit'

In order to submit your application, you must mark ALL forms 'Completed / Ready to Submit'

#### Step 1: Open form

| Application Status               |                                    |                             | Print / Review Options |  |
|----------------------------------|------------------------------------|-----------------------------|------------------------|--|
| Not Started                      | In Progress                        | Ready To Submit             | Submitted              |  |
| Item (* indicates Required Item) | L<br>Open desired                  | Status                      | Action                 |  |
| Children's Home Foundation       | 5 form                             | In Progress                 | <b>a</b>               |  |
| Agency Information*              | D<br>5/22/2013 2:56 РМ (CST)       | In Progress                 |                        |  |
| Required Documents               | Deja Vu<br>5/22/2013 1:55 PM (CST) | Completed / Ready To Submit |                        |  |
| After School Program             | 5/22/2013 2:08 PM (CST)            | Completed / Ready to Submit | Include?               |  |

Step 2: Review information, then 'Save My Work and Mark as Completed'

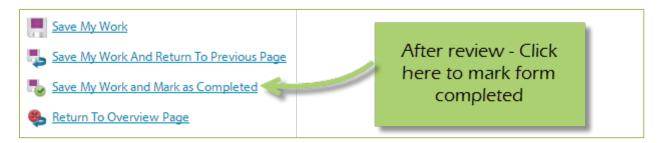

Complete these steps for each form until you have completed the entire application.

## Submit!

Once all forms are 'Completed / Ready to Submit', the 'submit this application now' option will appear at the top of the page. Your application may have other submission questions added.

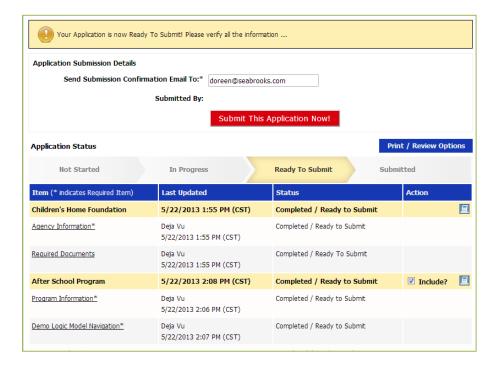

**Step 1**: Confirm the email address to send the confirmation message.

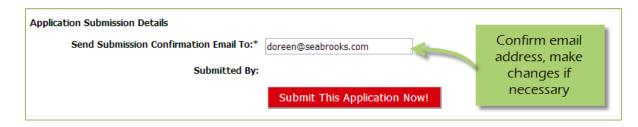

Step 2: Select 'Submit This Application Now!'

| Application Submission Details                               |                      |
|--------------------------------------------------------------|----------------------|
| Send Submission Confirmation Email To:* doreen@seabrooks.com | Select ' Submit This |
| Submitted By:                                                | Application Now!'    |
| Submit This Applicatio                                       | n Now!               |

Now that you have successfully submitted your application, you will see everything is now in submitted status.

| irant Process                                |                                   |                          |                       |
|----------------------------------------------|-----------------------------------|--------------------------|-----------------------|
| ther Grant Process - 2013 Applicatio         | n                                 |                          |                       |
| hildren's Home Foundation                    |                                   |                          |                       |
| his is the Description - and this displays o | n the Agency Site in the Investme | ent Process!!            |                       |
| Thank you application will be                | review indicate funding to be     | 9                        |                       |
| Application Submission Details               |                                   |                          |                       |
| Send Submission Confirm                      | ation Email To:* doreen@seabr     | ooks.com                 |                       |
|                                              | Submitted By: Deja Vu on 5/2      | 22/2013 at 3:02 PM (CST) |                       |
| Application Status                           |                                   |                          | Print / Review Option |
| Not Started                                  | In Progress                       | Ready To Submit          | Submitted             |
| Item (* indicates Required Item)             | Last Updated                      | Status                   | Action                |
| Children's Home Foundation                   | 5/22/2013 3:02 P                  | M (CST) Submittee        | d [                   |
| Agency Information*                          | Deja Vu<br>5/22/2013 3:02 PM      | Submitted (CST)          |                       |
| Required Documents                           | Deja Vu<br>5/22/2013 1:55 PM      | Submitted (CST)          |                       |
| After School Program                         | 5/22/2013 3:02 P                  | M (CST) Submittee        | d 🗹 Include?          |
| Program Information*                         | Deja Vu<br>5/22/2013 3:02 PM      | Submitted (CST)          |                       |
| Demo Logic Model Navigation*                 | Deja Vu                           | Submitted                |                       |

*Please note: Once an application is in submitted status you will be able to view the information entered. You will not be able to make any changes to the information.* 

# **Printing Options**

There are different levels you may print:

- The Entire Application This will print or export all forms within this application.
- Agency Packet This will print all forms that are agency specific.
- Program Packet– This will print all forms that are program specific.
- Individual Form This will print the individual form.

#### **The Entire Application**

**Step 1**: Open the application by clicking on it in the left-hand navigation.

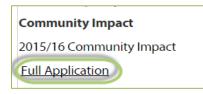

**Step 2**: Click on 'Print/Review Options' box in the upper right-hand corner of the application

|            | Grant Process                             |             |                                            |                 |                                    |
|------------|-------------------------------------------|-------------|--------------------------------------------|-----------------|------------------------------------|
|            | Other Grant Process - 2013 Application    |             |                                            |                 |                                    |
|            | Children's Home Foundation                |             |                                            |                 |                                    |
|            | This is the Description - and this displa | ys on the A | Click here to expand<br>the Print / Export | Issi            |                                    |
|            | This area allows                          | for h       |                                            |                 |                                    |
|            | Application Status                        |             |                                            | View Printable  | Version of this Entire Application |
|            | Not Started                               | Ir          | n Progress                                 | Ready To Submit | Submitted                          |
| main page. | Thom /* indicator Doguirod Thom)          |             | Lact Hodatod                               | Statue          | Action                             |

Step 3: Select the option you would like to use, continue on to print.

| There are three options on this<br>page:<br>- Print this page<br>- Print to PDF<br>- Open in new browser window | Application |
|----------------------------------------------------------------------------------------------------|-------------|
| Approved by Board of Directors on: 2/2/<br>Executive Director: Patti                                            | /2015       |

# **Agency Packet**

**Step 1**: From the application main page, click on the 'Print' icon, in the agency section of the list grid under the action column.

| Application Status              |                        |        |                          | Print / Review Options |  |
|---------------------------------|------------------------|--------|--------------------------|------------------------|--|
| Not Started                     | Click here to open the | orint  | To Submit                | Submitted              |  |
| Item (* indicates Required Iter | preview window         |        |                          | Access                 |  |
| Children's Home Foundatio       |                        | arted  |                          | _                      |  |
| Agency Information*             |                        |        | arted                    |                        |  |
| Required Documents              | Deja Vu                | Comp   | eleted / Ready To Submit |                        |  |
| After School Program            |                        | Not S  | itarted                  | 🗹 Include?             |  |
| Program Information*            |                        | Not St | tarted                   |                        |  |

Step 2: Select the 'Print' option you would like to use, continue on to print.

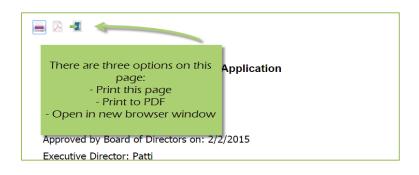

## **Program Packet**

**Step 1:** From the application main page, click the 'print' icon next to the desired program you would like to print. Then choose which print option to use.

| Item (* indicates Required Item) | Last Updated                | Status                      | Action         |
|----------------------------------|-----------------------------|-----------------------------|----------------|
| Children's Home Foundation       |                             | Not Started                 |                |
| Agency Information*              |                             | Not Started                 |                |
| Required Documents               | Deja Vu                     | Completed / Ready To Submit |                |
| After School Program             |                             | Not Started                 | 🗹 Include? 📃 📃 |
| Program Information*             | Program Packets are         | Not Started                 |                |
| Demo Logic Model Navigation*     | specific to each program    | ur Started                  |                |
| Program Budget*                  | listed                      | Not Started                 |                |
| Program Demographics*            | Click the print icon to see | Not Started                 |                |
| Copy of Program Logic Model*     | Print / Export options for  | Not Started                 |                |
| Alternative Education Program    | the Program Packets         | Not Started                 | 🗹 Include?     |
| Program Information*             |                             | Notsarted                   |                |
| Demo Logic Model Navigation*     |                             | Not Started                 |                |

#### **Individual Forms**

**Step 1:** From the application main page, open the form you would like to print.

| Applicatio                                                     | on Status   |              |           |                |               |           | Print / Review Op | otions |
|----------------------------------------------------------------|-------------|--------------|-----------|----------------|---------------|-----------|-------------------|--------|
|                                                                | Not Started | In Progress  | R         | Ready To Subm  |               | Submitted |                   |        |
| Item (* indicates Required Item)<br>Children's Home Foundation |             | Last Updated | Click     | Click here to  |               |           | Action            |        |
|                                                                |             |              | open form |                |               |           |                   |        |
| Agency Inf                                                     | ormation*   |              | -         |                |               |           |                   |        |
| Required Documents                                             |             | Deja Vu      | _         | Completed / Re | ady To Submit |           |                   |        |
| After Scho                                                     | ool Program |              |           | Not Started    |               |           | Include?          | -      |
| Program In                                                     | formation*  |              |           | Not Started    |               |           |                   |        |

# **Step 2**: In the lower right-hand corner of your form are the option for printing.

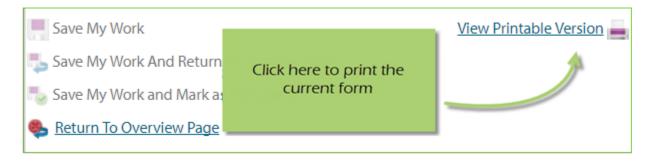

#### **Questions and Answers**

Your site may have the "Questions and Answers" feature enabled. This enables you to receive and answer specific questions from volunteers during the review process.

There are two ways to access 'Questions and Answers'.

**In the Application** – a new tab will be added to the application if a volunteer has a question regarding that specific application.

| 2010-20  | 012 Annua        | l Application - 1) Request for Funding                                                                                                    |                                    |                                                  |
|----------|------------------|----------------------------------------------------------------------------------------------------|------------------------------------|--------------------------------------------------|
| Children | 's Home Fo       | oundation                                                                                                    |                                    |                                                  |
| Applik   | cation           | Funding: Funded programs will receive a final year of fundin<br>satisfactory program performance. Process: Applications will<br>leadership of the Community Impact Division or United Way<br>funds will be distributed.<br>Questions and Answers (1) | tab will only display if there     | unity Fund and<br>volunteers. The<br>tion on how |
| Appli    | volunte<br>Thank |                                                                                                    | / submitted. It will be reviewed b | by a committee of community                      |

In the left-hand Navigation, at the bottom of the investment/application list – All questions and answers will be listed.

| Request Grant Application    |                   |
|------------------------------|-------------------|
| Community Grants             |                   |
| 2008-10 United Way RFP       |                   |
| Initial Application          |                   |
| 2010-2012 Annual Application |                   |
| 1) Request for Funding       |                   |
| 2) Mid-Year Reporting        | Click here to see |
| 2012 - 2014                  | ALL questions and |
| 1) Letter of Intent          | answers           |
| 2012 Focus Area Grants       |                   |
| 1) Application               |                   |
| Grant Process                |                   |
| Other Grant Process          |                   |
| 2013 Application             |                   |
| Questions and Answers        |                   |

# **Responding to a Question – In the Application**

**Step 1**: Open the application

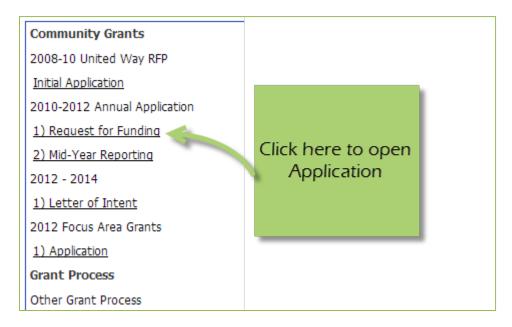

Step 2: Go to 'Questions and Answers' tab

| Application | Questions and Answers (1) | Go to 'Questions<br>and Answers' tab |  |
|-------------|---------------------------|--------------------------------------|--|
|             |                           |                                      |  |
|             |                           |                                      |  |

Steps 3: Select 'Answer' for desired question

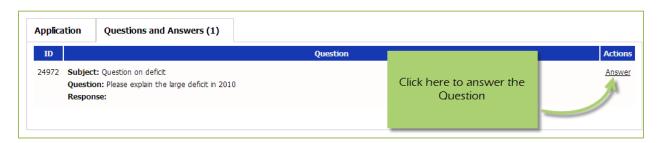

Step 4: Enter your answer to the question, then 'Save and Return to Previous Page'

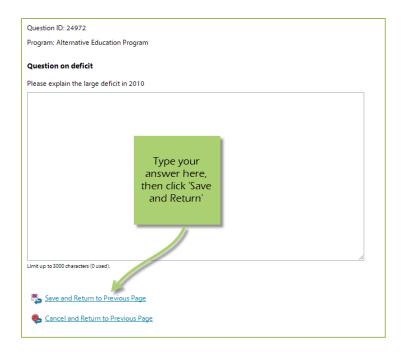

Once the answer is saved, it is approved by your Heidi Hanson-Sobek, and then displays to the volunteers reviewing your application.

# Responding to a Question – From the overall 'Questions and Answers' list

Step 1: Click on 'Questions and Answers' in the left-hand navigation

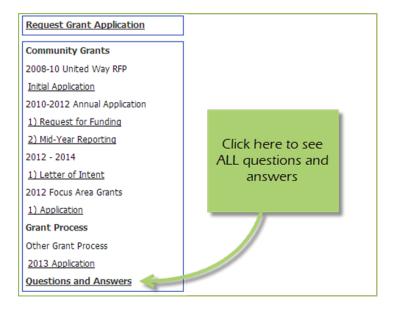

Step 2: Click 'Respond' next to desired question

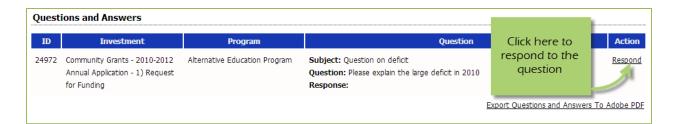

Step 3: Enter your answer to the question, then 'Save and Return to Previous Page'

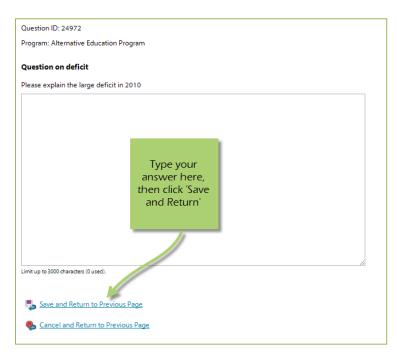

# Print / Export - Questions and Answers

Currently this can only be done through the overall 'Questions and Answers' area

| Questions and Answers |                                                                                |                               |                            |               |                            |                |
|-----------------------|--------------------------------------------------------------------------------|-------------------------------|----------------------------|---------------|----------------------------|----------------|
| ID                    | Investment                                                                     | Program                       |                            | Click here to | Question                   | Action         |
| 24972                 | Community Grants - 2010-2012<br>Annual Application - 1) Request<br>for Funding | Alternative Education Program | Subjec<br>Questi<br>Respoi |               | eficit in 2010             | <u>Respond</u> |
|                       |                                                                                |                               |                            |               | Export Questions and Answe | rs To Adobe PD |